**MateCam\_ 4K** 模组使用説明書

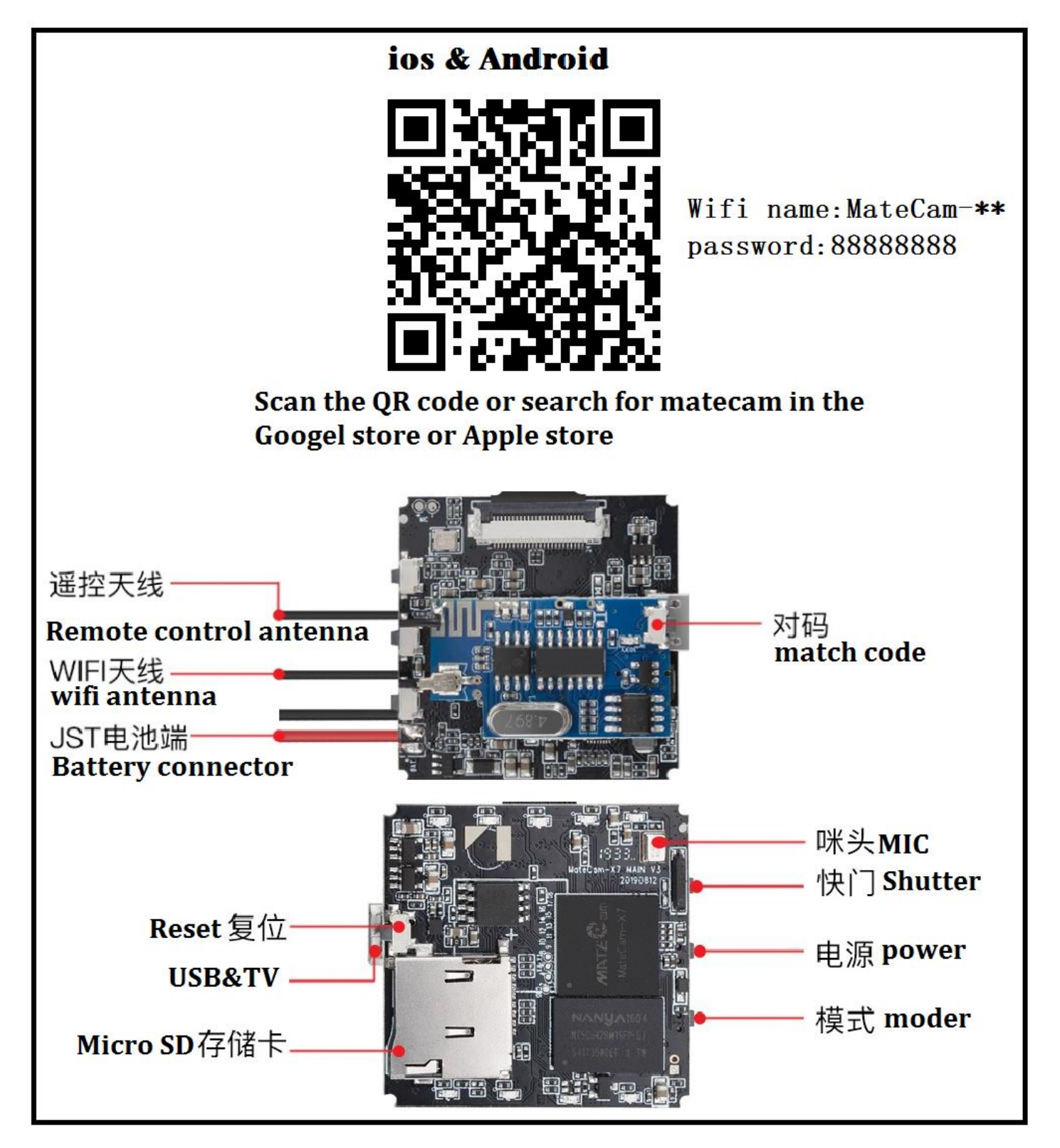

## **MateCam\_ 4K** 模组使用説明書

1: 扫描二维码或者在应用宝商店、谷歌商店、苹果商店搜索 matecam 下载安装 APP 或者进入 www.matecamera.com 下载 APP 。

2: 连接 WIFI 名称: MateCam-\*\*\*\*, 默认密码: 88888888

3:按一次电源键开机,长按电源键关机 (遥控器也一样)

4: 请在第一次使用前先格式化卡: 在开机状态下长按快门键 10 秒, 5 颗 LED 同时闪 亮一下熄灭,格式化完成

5:开机后自动录像,1080P 灯慢闪 3 次后熄灭,按一次电源键停止录像 ,LED 点亮

6: 开机后 WIFI 自动打开, WIFI LED 点亮, 长按模式键 3 秒关闭/开启 WIFI, 同时

WIFI LED 熄灭

7:在关闭 WIFI 状态下,按一次模式键可以切换 4K--VGA 不同分辨率录像模式,对应 LED 点亮

8:电池电量显示绿色为满电,蓝色为一般电量,红色为低电。

9:请配置 3.6-4.2V >500mA 容量电池使用

10:请使用 5V>1A 以上充电器,充电时红色灯亮,充满后熄灭。

11: 更多功能设置请安装 MateCam APP

## **MateCam \_ 4K Module Usage Manual**

**1:Scan the QR code or search for matecam in The APP Store, Google Store and Apple Store to download and install the APP, or go to www.matecamera.com to download the APP.**

**2: Connect WIFI name :MateCam-\*\*\*, default password: 88888888**

**3: Press the power button once to turn on; then press it for a few seconds to turn off.**

**4:Format Micro SD card before use for the first time.Turn the camera on. In stand-by mode, press the Shutter button for 10 seconds.The 5 LED flash at the same time once,then turn off to indicate formatting is finished.**

**5:The camera automatically records at default 1080p 60FPS when turn on. LED Light will flash 3 times slowly before turning off.press the power button to stop recording ,LED Light on.**

**6: Press the mode button to switch different video resolution, corresponding LED will turn on.**

- **7:WIFI automatically opens after the machine starts up, WIFI LED turn on.press the mode button for 3 seconds to turn off WIFI. and WIFI LED turn off.**
- **8: The battery indicator shows that green LED isfull, blue LED is at half power, and red LE D is near empty.**
- **9: Please use the power adapter: 3.6-4.2V >500mA capacity battery**
- **10: Please use the above 5V>1A charger to charge it. The red LED will remain on during charging,and turn off after fully charged**
- **11: More detailed functions,plsease install the MateCam APP**

**MateCam\_ 4K** モジュール取りマニュアル

1、アプリをインストールする方法:

A,QR コードをスキャンしてください。

B,アプリストアから matecam を検索してダウンロードします。

C,あるいは、www.matecamera.com に入ってアプリをインストールします。

2、WIFI:MateCam-\*\*\*\* パスワード:88888888

3、電源ボタンを押すると、起動します。電源を切りたい時も同じく、また電源ボタンを長く押せば 電源が切れます。

4、ご注意:初めて使用する前にメモリカードをフォーマットしてください。「起動したら、シャッターボ タンを約 10 秒押すると、5 本の LED ランプが同時に点滅して消したら、フォーマットが完了しま す。」

5、起動したら、カメラは自動的に録画します。1080p ランプが遅い3回点滅して暗くになります。 録画中、もう一度電源ボタンを押したら、録画を停止します。また、LED ランプが点灯します。 6、起動したら、WIFI が自動的に起動します。WIFI LED ランプが点灯します。 モードボタンを約

3 秒ぐらい押するとオフになります。また、WIFI LED ランプが消します。

7、WIFI がオフになったら、モードボタンを押すと、4K~VGA のモードが五つを転換できます。

8、電気量はいっぱいなら、LED が緑になります。電気量はハーフなら、LED が青になります。電 気量は低バッテリーなら、LED が赤になります。

9、3.6v-4.2v > 500mah バッテリーをご使用してください。

10、5 v > 1 A 以上充電器をご使用ください。充電時に赤い LED ライトは点灯します、充電完 了時に赤い LED ライトは消します。

11、MateCam APP をインストールすると、もっと多く機能を設置できます。